## Update the Club Officer List

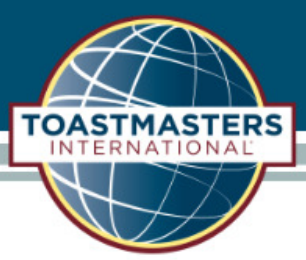

Once logged into Club Central, click the "Club Officer Assignment" tile under "Club Administration".

## **Club Administration**

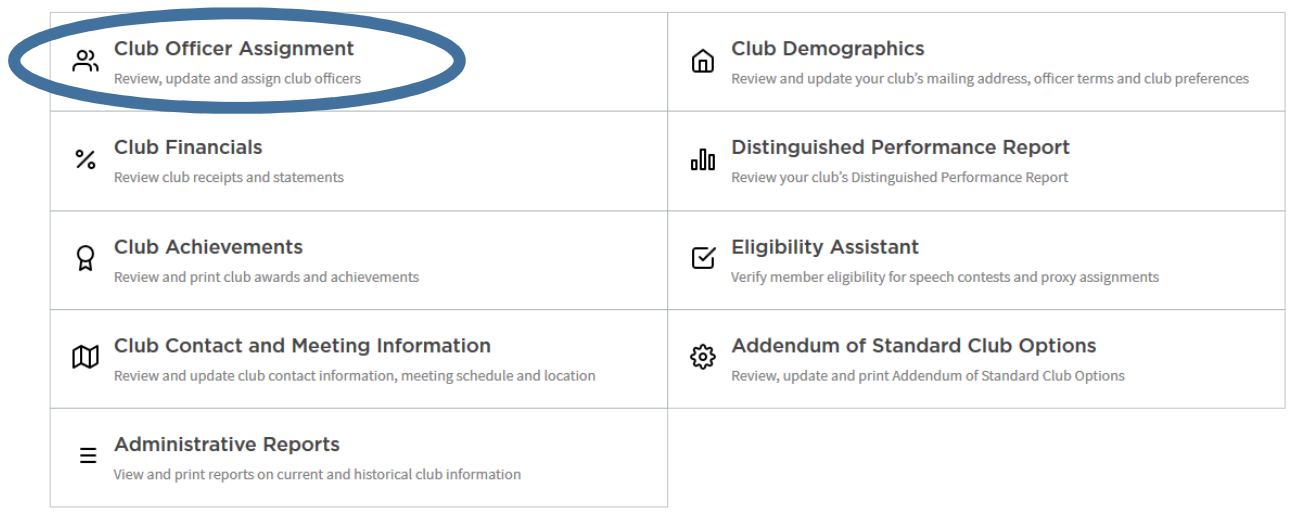

Verify that you are selecting the correct term.

Select the members who have been elected in their corresponding position from the drop-down list.

## **I CLUB OFFICER ASSIGNMENT**

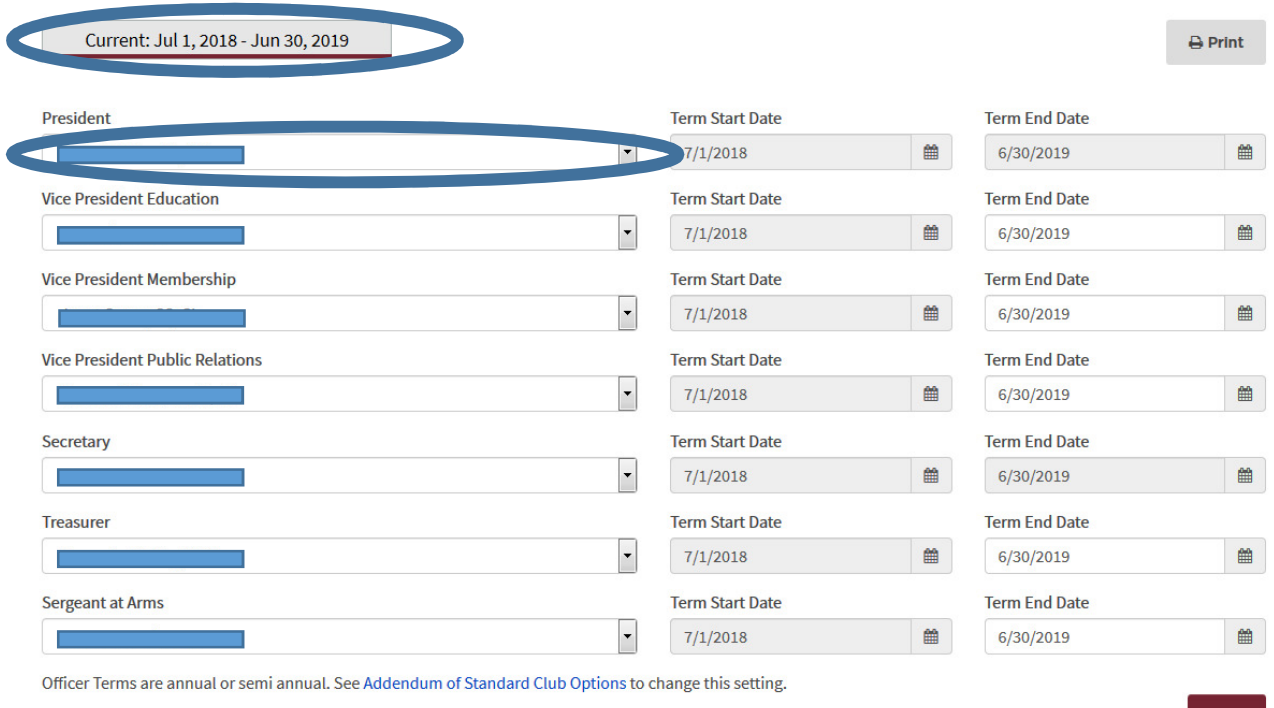

## Click "Save" when done.

**TOASTMASTERS DISTRICT**